# **GPS Tracker User Manual**

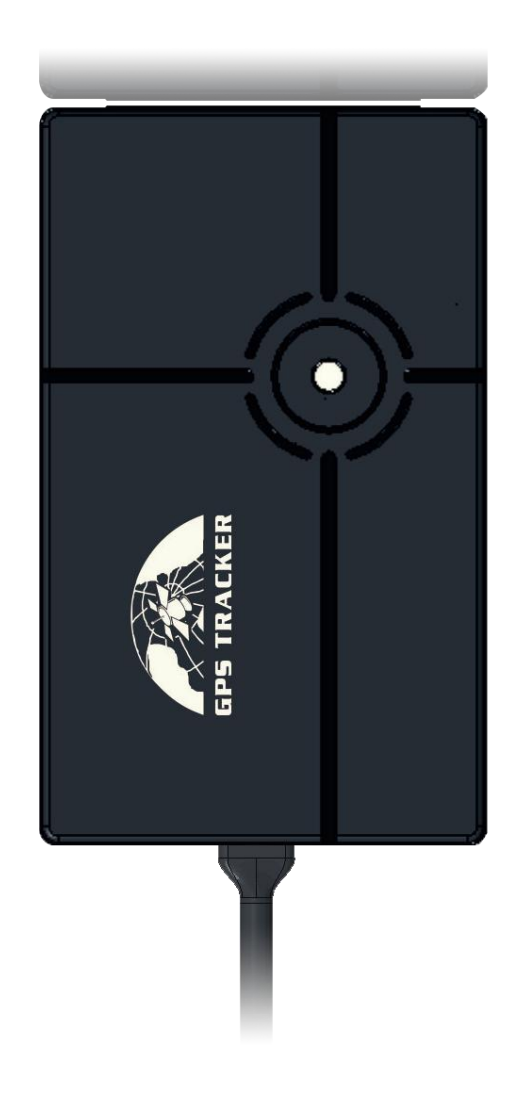

In order to protect the environment and provide timely up-to-date information about your tracker, we have made electronicuser manual.

Todownload your electronicuser manual, please visit our website[:www.baanooliot.com](http://www.baanooliot.com/)

# Contents

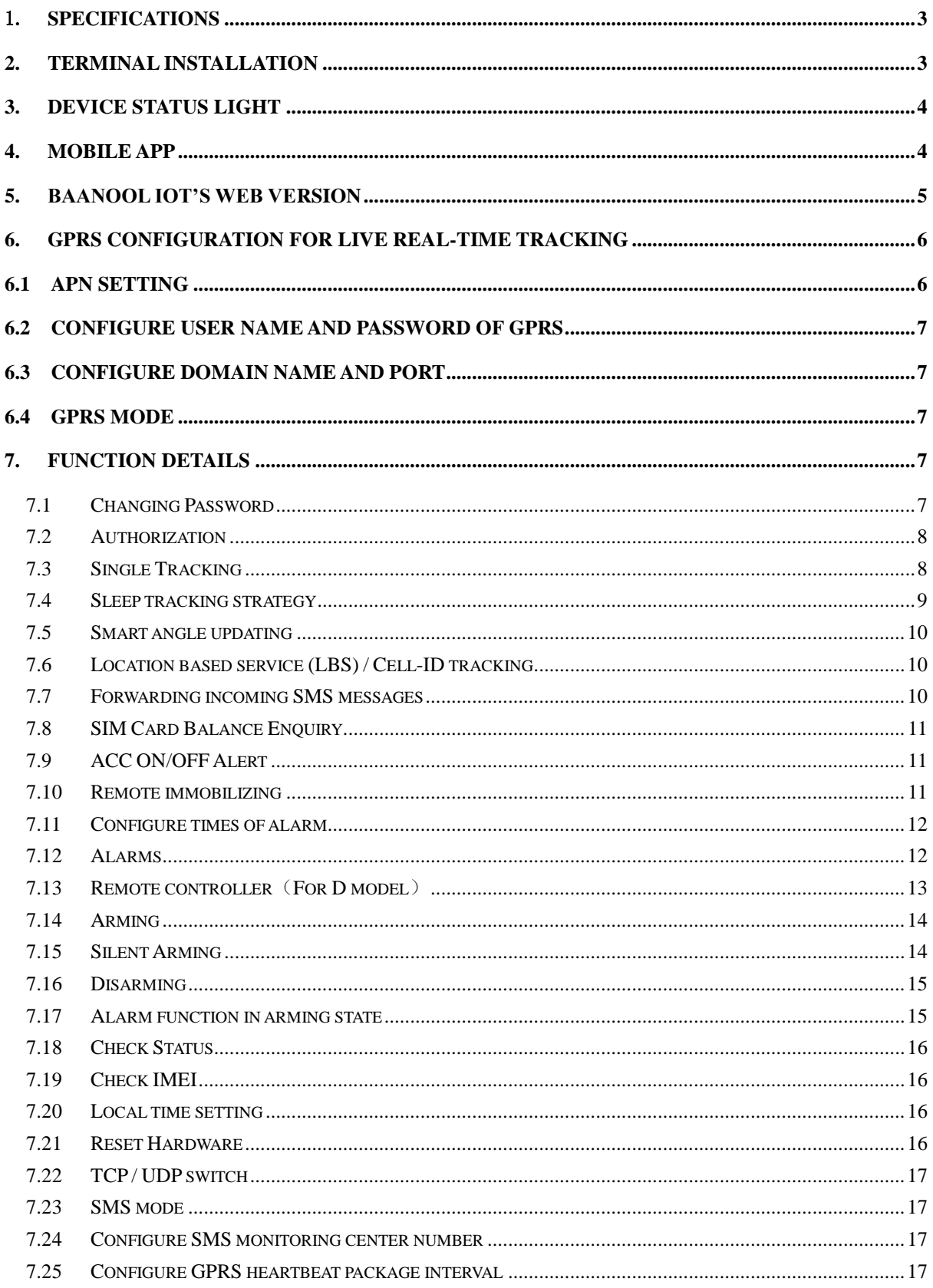

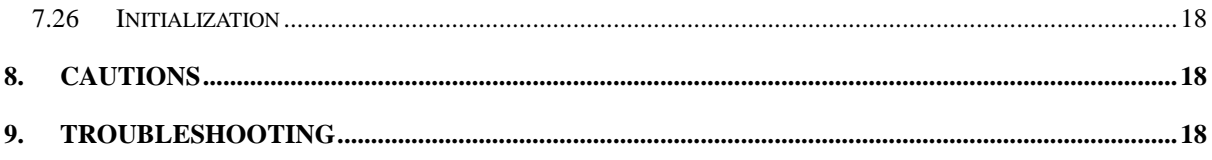

### <span id="page-3-0"></span>1. **Specifications**

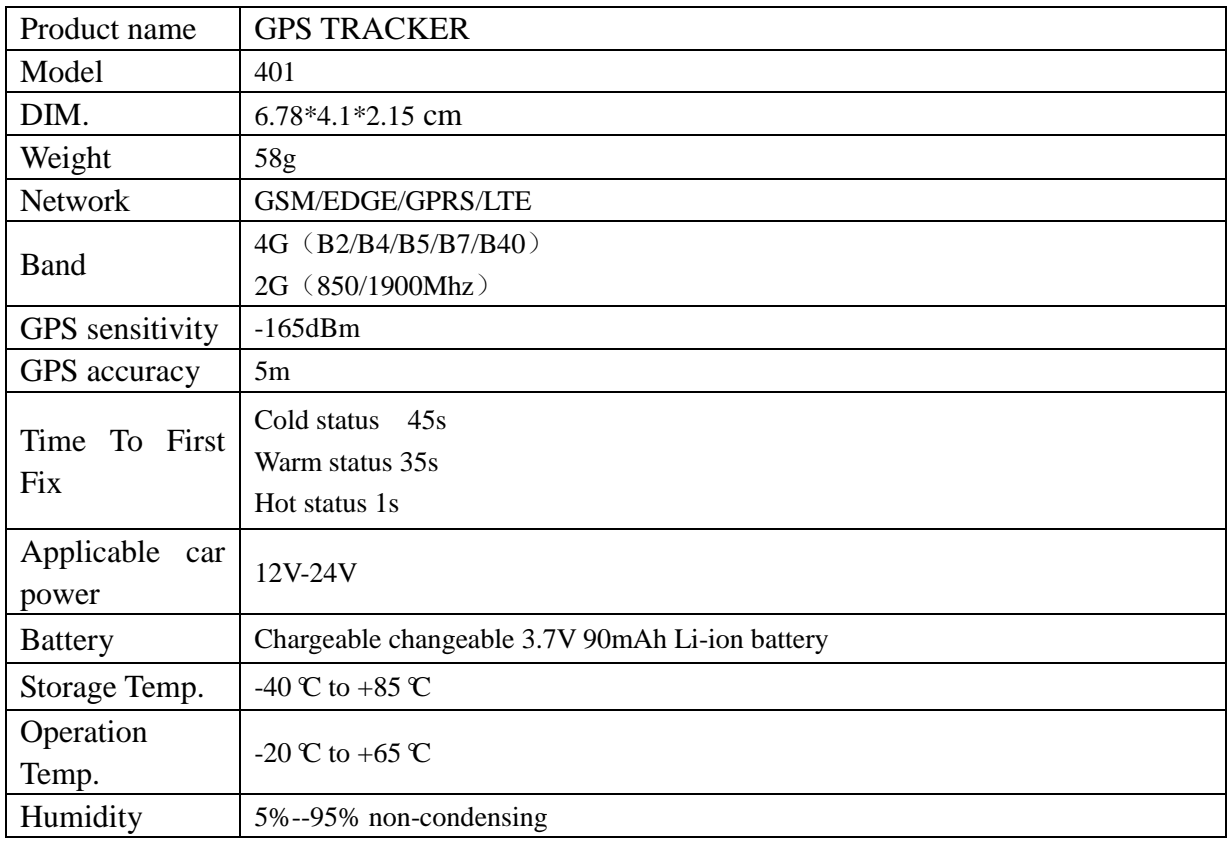

### <span id="page-3-1"></span>**2. TERMINAL INSTALLATION**

Please ask a qualified engineer to install it.

The installation environment should ensure that the GSM and GPS signals are good

Please do not install it in a dusty and humid environment.

Find the 5PIN wiring harness provided with the product, insert it into the corresponding wiring hole of the product, and connect to the original car circuit as shown in the following Wiring Diagram:

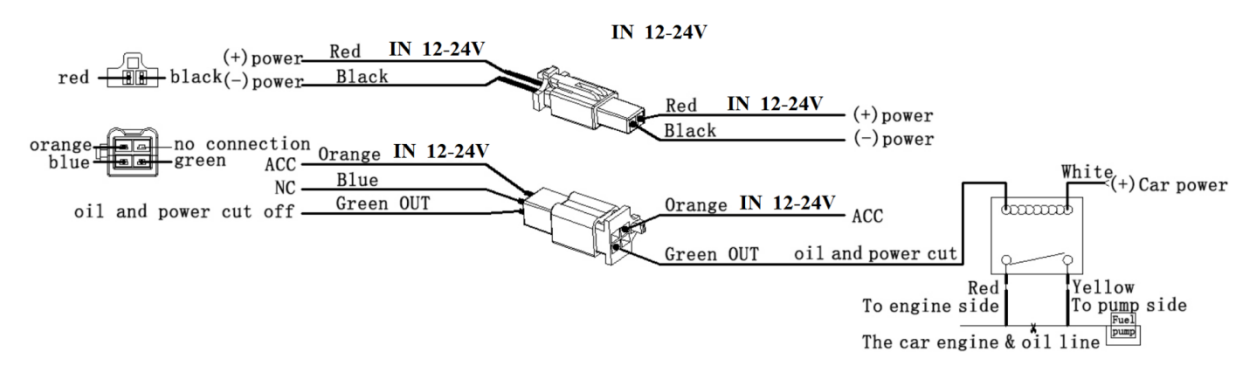

Wiring Diagram

#### **SIM card installation**

Open sealed buckle of sim card, insert the simcard , then ,Put sealed buckle back.

Please be sure to confirm that the SIM card network frequency band is the network frequency band supported by the device. Caller ID must be turned on and the PIN code must be turned off. The call forwarding function cannot be turned on.

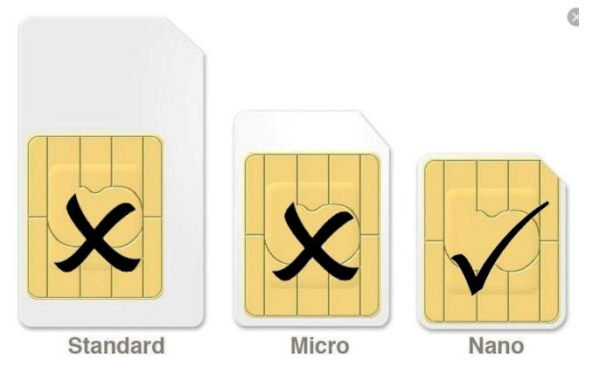

<span id="page-4-0"></span>After inserting the SIM card, the GPS device will power onautomatically

### **3. DEVICE STATUS LIGHT**

**Green LED:** In GSM Mode, LED flash one time for each second, In GPRS Mode, LED flash one time in three seconds, when No GSM reception, LED keep ON.

**Blue LED:** Flashes one time every second when GPS signal is normal; flashes 3 times per second when GPS signal is very good (at least 4 satellites with a signal-to-noise ratio of more than 38). And it turns off if lost fix to satellites.

### <span id="page-4-1"></span>**4. MOBILE APP**

Scan the QR code to download APP

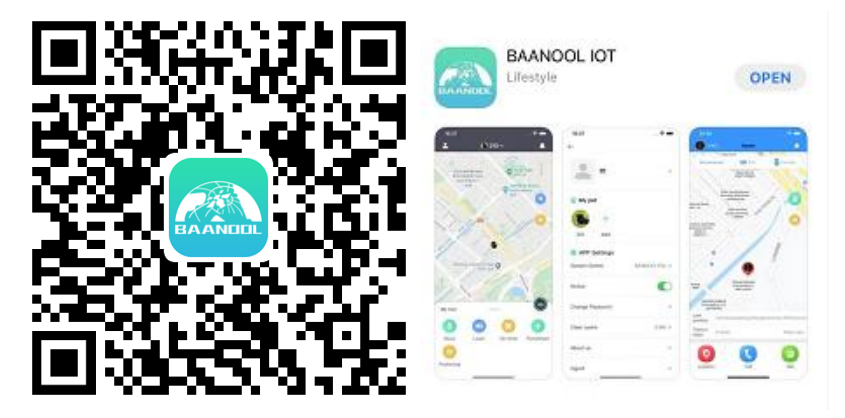

Google Play、App Store、Baidu App Store search "BAANOOL IOT" to download it

### **Register**

Open BAANOOL IOT, register a new account and login, Choose "BAANOOL car "to enter it.

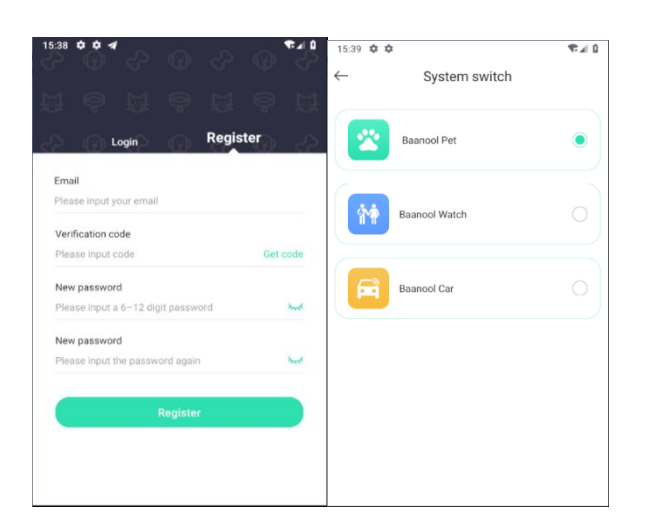

#### **Bind Device**

Click "Me" $\rightarrow$  "Device Management" $\rightarrow$  "Add", scan the QR CODE on the device or enter the IMEI manually to bind the device

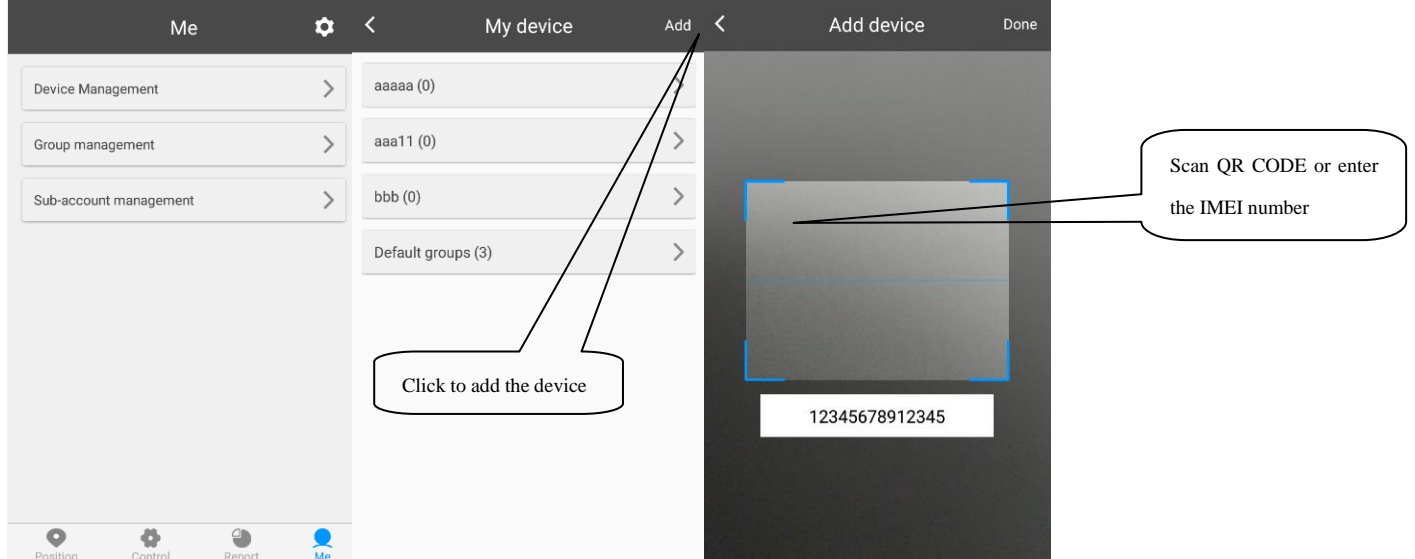

### <span id="page-5-0"></span>**5. BAANOOL IOT'S WEB VERSION**

Open [www.baanooliot.com](http://www.baanooliot.com/) , The login account name and password are the same as phone app's

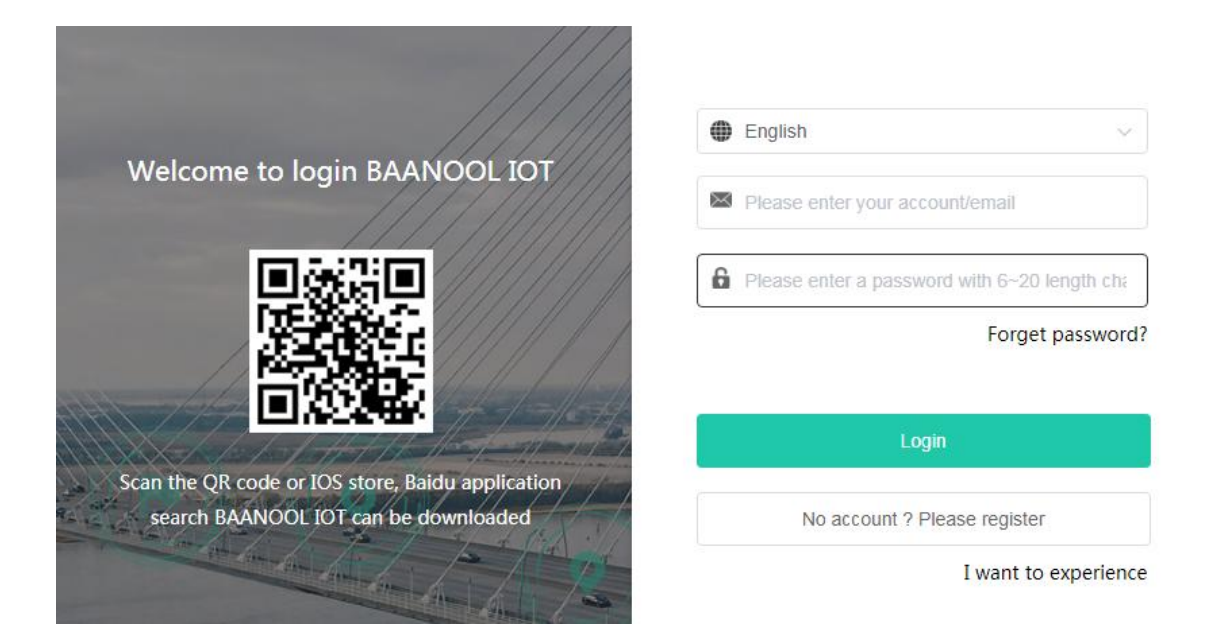

Attention:

When reading this user manual, you will notice that we have used "+" and "space" between some words;"+" between two words means they should be written together as one word and "space" between two words means you should leave one character space between two words.

# <span id="page-6-0"></span>**6. GPRS CONFIGURATION FOR LIVE REAL-TIME TRACKING**

Set APN, Account user name and password to login web platform

Usually, the device can automatically recognize and select the APN, user name and password of GPRS settings. If the device cannot connect to the web platform, then you need to use the mobile phone text message to configure the settings according to following steps.

#### <span id="page-6-1"></span>**6.1 APN SETTING**

APN is an abbreviation for Access Point Name and changes depending on which mobile network you are using. For more information about your local APN, please check with your local wireless carrier. SMS command: **APN+password+space+local APN**  Tracker response: **APN OK** Example: **APN123456 CMNET**  Note: 123456 is the default password, please change password on APP or refers to 7.1.

#### <span id="page-7-0"></span>**6.2 CONFIGURE USER NAME AND PASSWORD OF GPRS**

In the most countries, the user name and password of GPRS are not necessary; therefore, you can ignore this step if it is not necessary for your local network. For those countries requiring user name and password, please configure as following:

SMS command: **up+password+space+user+space+password**

Tracker response: **user, password ok!**

Example: **up123456 Jonnes 666666** 

Note: 123456 means the password of the device, Jonnes means the user name ofgprs, and 666666 means password of gprs

#### <span id="page-7-1"></span>**6.3 CONFIGURE DOMAIN NAME AND PORT**

Tracker connects to www.baanooliot.com 8090 by default. If you need to connect to another domain name, please configure it.

SMS command: dns+password+space+DNS domain name+space+port

Tracker response: dns success!

Example : dns123456 www.baanooliot.com 8090

Note:

If you want to configure IP instead of DNS, then please send SMS command: "adminip+password+space+IP+space+port"

#### <span id="page-7-2"></span>**6.4 GPRS MODE**

SMS command: GPRS+password

<span id="page-7-3"></span>Tracker response: GPRS OK! (It means it has been switched to GPRS mode.)

### **7. FUNCTION DETAILS**

The following setting functions can be set through the APP or web version

### <span id="page-7-4"></span>**7.1 Changing Password**

**7.1.1** SMS command: password+oldpassword+space+new password

Tracker response: password OK

- **7.1.2** Be sure to keep the new password in mind, you have to flash the firmware to restore the initialized setting in case of losing the new password
- **7.1.3** Attention: Make sure the new password is in 6 digits Arabic numbers, otherwise the

tracker cannot recognize it

### <span id="page-8-0"></span>**7.2 Authorization**

Up to 5 numbers can be authorized.

- **7.2.1** call the tracker 10 times in succession, the number will be authorize automatically as the first number and tracker response "add master ok"
- **7.2.2** SMS command: admin+password+space+mobile phone number , Tracker response: admin ok。
- **7.2.3** SMS command: noadmin+password+space+authorized number Tracker response: noadmin ok
- **7.2.4** If you want to receive these kinds of notification alerts when the trackers moved to another country, you must put the country code before the phone number to authorize it in international format, If there is a "0" before your phone number, please remove the "0", for example, admin123456 008613322221111, then 13322221111 had been configure to authorization number。

### <span id="page-8-1"></span>**7.3 Single Tracking**

- **7.3.1** If there aren't any authorized numbers set-up, it will reply all calls with a location report; if there are authorized numbers set-up, then it will not respond when an unauthorized number calls it。
- **7.3.2** If you call it from authorized phone number, it will hang up and report a real-time location as below:

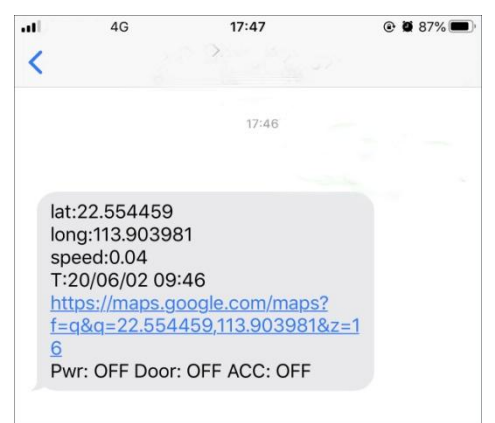

When it lost fix to satellites, the message will include the last known GPS position and a LAC code of the updated position as well。

<span id="page-9-0"></span>**7.3.3** SMS Command: position+password, The function is the same as 7.3.2

### **7.4 Sleep tracking strategy**

#### **7.4.1 Sleep on timing tracking strategy**

SMS Command: Sleep+password+space+on+030s+001h+005n

The above command means: sleep mode (GPRS offline when the device is stop, motion or any alarm trigger get online), the device is reported 30 seconds interval when the device is moving, and every 1 hour when it is stop, and only report 5 times, 005n means limited to 5 times of positioning, \* \*\*n means Unlimited times.

#### **Sleep on is the default mode**,**but not default tracking strategy.**

Note: The time must be represented by 3 Arabic numerals, the movement interval is at least 10 seconds, and the stop interval is at least 30 minutes (s: seconds, m: minutes, h: hours)

#### **7.4.2 Sleep on timing and distance tracking strategy**

SMS command: Sleep+password+space+on+001h+0200d +005n

command means: Sleep mode (GPRS offline when the device stop, motion or any alarm trigger get online), Report 1 hour interval when the device stop, When the device move, the moving distance reaches 200 meters, it will reported, and only report 5 times.005n is means limited to 5 times of positioning, \* \*\*n means Unlimited times.

Note: The time must be represented by 3 Arabic numerals, the distance must be represented by 4 Arabic numerals, d represents the distance, the distance unit is meters, and the minimum static interval is set to 30 minutes (s: seconds, m: minutes, h: hours)

#### **7.4.3 Sleep off timing tracking strategy**

SMS Command: Sleep+password+space+off+030s+030m +005n

The above command means: no sleep mode (GPRS is always online), It will update a position every 30s interval when moving, and update a position at 30 minutes interval when motionless, and only 5 times are updated, 005n means 5 times, \*\*\*n means unlimited times.

Note: The time must be represented by 3 Arabic numerals, and the time interval should be set to a minimum of 10 seconds (s: seconds, m: minutes, h: hours)

#### **7.4.4 Sleep off timing and distance tracking strategy**

SMS command: Sleep+password+space+off+030m +0200d +005n

The above command means: no sleep mode (GPRS is always online), It will update a position at 30min interval when moving, and update a position at 200 meters interval when motionless, and only 5 times are updated, 005n means 5 times, \*\*\*n means unlimited times.

Note: The time must be represented by 3 Arabic numerals, and the moving distance must be represented by 4 Arabic numerals. d represents the distance, the distance unit is meters, and the time interval is set to a

minimum of 10 seconds (s: seconds, m: minutes, h: hours)

#### **7.4.5 Cancel tracking strategy**

<span id="page-10-0"></span>SMS command: nofix+password, Tracker response: nofix ok

### **7.5 Smart angle updating**

- **7.5.1** It will update positions automatically to web platform when the vehicle changes driving direction over a preset angle value to make its trace following the actual road and seem better on the map. This function is only available in GPRS mode.
- **7.5.2** SMS command: angle+password+space+angle value, Tracker response: angle ok
- <span id="page-10-1"></span>**7.5.3** Note: The angle value must be 3 Arabic digits, and the default value is 30 degree.

### **7.6 Location based service (LBS) / Cell-ID tracking**

If the tracker cannot establish a solid GPS Fix, it will calculate its location using Cell-ID GSM locating. In SMS mode, location reports will include the GPS coordinates of the last known positions as well as a LAC code which is the current latest position. If in GPRS mode, tracker will automatically switch to tracking by LBS. and locate directly on the platform map with LBS positioning prompts. The base station positioning information has an error with the actual position, and the error range is related to the strength of the GSM signal.

Note: This function can be used normally in most areas according to GSM signal conditions, but may not be available in some areas.

#### <span id="page-10-2"></span>**7.7 Forwarding incoming SMS messages**

**7.7.1** SMS command: forward+password+space+third party phone number, Tracker response: forward ok

The carrier's number which used to sending notification messages is recommended to set up, tracker will forward the notification message to authorized numbers when carrier send message to remind you to top up your SIM card.

**7.7.2** Cancel: noforward+password

### <span id="page-11-0"></span>**7.8 SIM Card Balance Enquiry**

SMS command: balance+password+space+phonenumber+space+code

Tracker response: It will forward the code to the specified phone number and return the content from that number.

This function assumes that your GSM network provider has the option where you can check your SIM card's balance by sending a SMS message to a specified number, which is 10086 in this example of China Mobile.

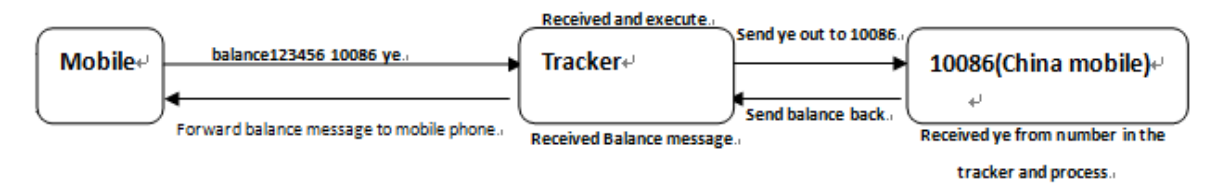

### <span id="page-11-1"></span>**7.9 ACC ON/OFF Alert**

**7.9.1** This function is OFF by default.

SMS command to activate: ACC+password, Tracker Response: ACC ok

If tracker detect "ignition on" signal from ACC wire (white wire), tracker will send "ACC on+latitude& longitude" to authorize number to tell you the vehicle has been started. When detect "ignition off" signal, it will send "ACC off+ latitude & longitude" to tell you the vehicle has been stopped.

**7.9.2** SMS command to deactivate: noACC+password, Tracker response: noACC ok

**7.9.3** It can only activate or deactivate the notification by SMS message to authorized phone numbers, the notification to web platform cannot be deactivated and will always send automatically.

### <span id="page-11-2"></span>**7.10 Remote immobilizing**

#### **7.10.1 Immediate execution way**

SMS command: quickstop+password Tracker response: quickstop OK Example: quickstop123456 Tracker will immobilize the vehicle immediately.

#### **7.10.2 Remote immobilizing**

SMS command: stop+password, Tracker response: Stop engine succeed Example: stop123456

When receiving STOP command, tracker will check speed and reply"it will be executed after speed less than 20KM/H". If speed is higher than 20KM/H, and delay executing this command until the speed is less than 20KM/H.

#### **7.10.3 Remote fuel resume**

SMS command: resume+password, Tracker response: Resume engine Succeed Example: resume123456 This means tracker will now resume the fuel & power supply.

### <span id="page-12-0"></span>**7.11Configure times of alarm**

The times of sos, power, ACC alarm sending can be set. Send once by default. SMS command: xtime+password+times value Tracker response: xtime ok! Example: xtime123456 005 (It means to send alarm 5 times.) Note: The times value must be 3 digits

### <span id="page-12-1"></span>**7.12 Alarms**

#### **7.12.1 Low battery alarm**

This feature is activated by default, when the battery voltage is close to 3.55V, tracker will send message "low battery + latitude  $\&$  longitude" to authorized numbers for 2 times at 15 minutes interval.

SMS command to deactivate: lowbattery+password+space+off

Tracker response: lowbattery off ok

SMS command to activate: lowbattery+password+space+on

Tracker response: lowbattery on ok

#### **7.12.2 Power disconnection alarm**

This feature activate by default. Tracker will send "Power alarm+latitude& longitude" to authorized numbers when external power disconnected.You can receive alarm notifications on the app at the same time.

SMS command to deactivate: extpower +password+space+off

Tracker response: extpower off ok

SMS command to activate: extpower +password+space+on

Tracker response: extpower on ok

#### **7.12.3 Blind area alarm**

This feature is deactivated by default, tracker will send SMS notification "No gps+latitude& longitude of the last know position." to authorized numbers if lost fix to GPS satellites. SMS command to activate: gpssignal +password+space+on

Tracker response: gpssignal on ok SMS command to deactivate: gpssignal +password+space+off Tracker response: gpssignal off ok

#### **7.12.4 SOS alarm ( For D model )**

Press  $\Theta$  key on the remote control, tracker will send SMS notification "Help me+latitude &

longitude" to all the authorized numbers.

#### **7.12.5 Geo-fence**

The Geo-fence feature creates a virtual fence. When the tracker moves out of this virtual fence, SMS notification "stockade!+latitude &longitude"will be sent to the authorized numbers when SMS mode. Geo-fence alarm will be sent to Web when gprs mode.

command to activate: stockade+password+space+latitude, longitude; latitude, longitude Tracker response: stockade ok!

Example: stockade123456 22.554459, 113.903981; 22.553002, 113.909378

Note: The first latitude & longitude is coordinate of the top left corner of the Geo-fence, and the second latitude & longitude is the coordinate of the bottom right corner.

Command to deactivate: nostockade+password

Example: nostockade123456

#### **7.12.6 Movement alarm**

When the device stays in one place for 3-10 minutes and confirms that there is a GPS signal, you can send the SMS command "move+password+space+0200" to the device (assuming a range of 200 meters, maximum support four digits, unit: meters), the device Will reply "move ok!". Once the device is out of range, the device will reply the message "move + latitude and longitude" to the authorized number. (The default distance of the device is 200 meters,) Cancel the setting: Send SMS "nomove+password" to cancel this function setting.

#### **7.12.7 Over speed alarm**

Send SMS command "speed+password+space+080" to the device (assuming the speed is 80km/h), then the device will reply "speed ok!". When the device runs over 80km/h, the device will send the message " speed+080!+latitude and longitude" to the authorization number. Over speed alarm SMS mode only sends a text message once within 3 minutes, GPRS mode only send once within 3 seconds; the siren sounds for one second when speeding.

Cancel the setting: Send SMS "nospeed+password" to cancel this function setting.

Note: The recommended speed should not be less than 30km/h.If the speed is set lower than this you may get a false alarm due to GPS inaccuracy.

### <span id="page-13-0"></span>**7.13 Remote controller**(**For D model**)

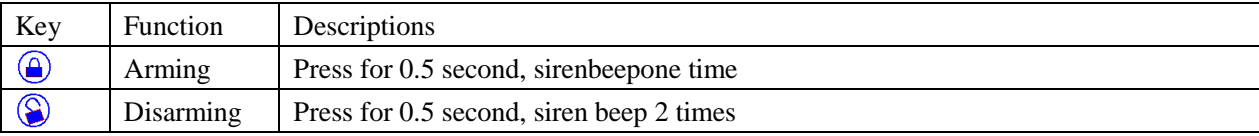

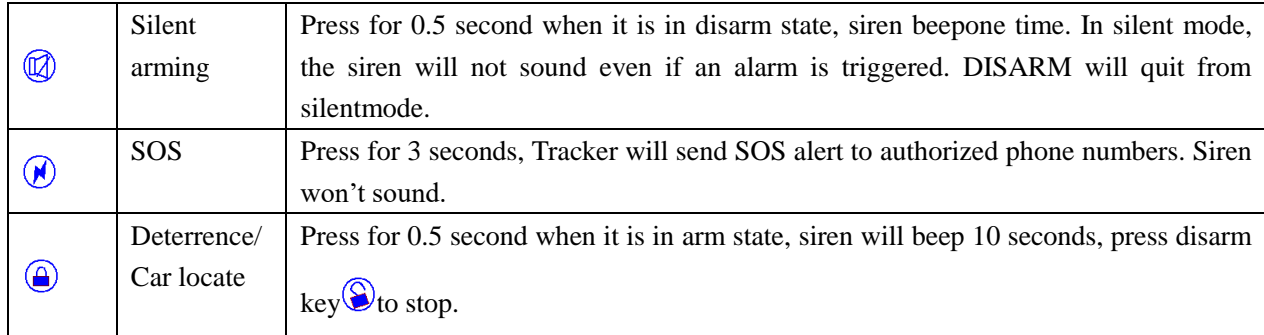

### <span id="page-14-0"></span>**7.14 Arming**

#### **7.14.1 Arming by SMS**

Command: arm+password

Response: Tracker is activated, the vehicle terminal enters the armed state. If the vehicle is in the ignition state(Represents ths key not pulled),itcannotenterthe armedstate,and then reply "set up fail! pls turn offACC".

#### **7.14.2 Arming with remote controller (For D model)**

Press<sup>@</sup>keyfor0.5seconds, thecarentersintoarmingstateandthesiren will beep one time, does

not send SMS.If vehicle is in the ignition state (Represents ths key not pulled), it cannot enter the armed state, and the siren will beep 3 times.

### <span id="page-14-1"></span>**7.15 Silent Arming**

#### **7.15.1 Silent arming by SMS**

SMS Command: silent+password

Respond: silent ok!, the terminal enters the silent arming state. After the alarm is triggered, the siren does

not sound, but an alarm text message will be sent to the authorized number.

#### **7.15.2 Silent arming with remote controller(For D model)**

Press key for 0.5 second in disarm state, the siren will beep onetime, the vehicle enters the silent arming

state. After the alarm is triggered, the siren does not operate, but an alarm text message will be sent to the authorized number.

To exit, press the disarm key  $\odot$ .

### <span id="page-15-0"></span>**7.16 Disarming**

#### **7.16.1 Disarming by SMS**

SMS command: disarm+password

Tracker response: Tracker is deactivated

Example: disarm123456

After disarming, the door, shock sensor and ACC alarm will be deactivated, and these alarms won't be triggered any more.

#### **7.16.2 Disarming with remote controller (For D model)**

Press  $\circledast$  for 0.5 second, tracker will enter into disarming state, siren beeps two times.

### <span id="page-15-1"></span>**7.17 Alarm function in arming state**

#### **7.17.1 ACC Alarm**

Tracker will send "ACC alarm + latitude / longitude" to authorized numbers if the ignition of the vehicle has been switched "ON" (Key is rotated to "ACC ON" position when tracker works in arming state. The siren will beep for 20 seconds, and if the ignition is still on, then the siren will beep for another 20 seconds with 20 seconds pause,disarming to quite the alarm.

At the same time app receive alarm message.

#### **7.17.2 Acceleration Sensor Alarm**

**7.17.2.1** There is a built-in three axis acceleration sensor in the tracker to detect the movement, tilt and shock when in arming state and tracker will send "Sensor alarm + latitude / longitude" to authorized numbers, and only send once in 3 minutes. Siren will beep for 5 seconds for the first trigger and second trigger, and then beep 10 seconds for another trigger, at the same time app receive alarm message ,disarming to quit the alarm

#### **7.17.2.2 Sensor**'**s sensitivity configuration**

There are three different levels:

**First level:** Alarm will be triggered by slight vibration.

#### SMS command: **sensitivity+password+space+1**

Tracker response: **sensitivity ok** 

Example: **sensitivity123456 1** 

**Second level:** Alarm will be triggered by medium vibration.

SMS command: **sensitivity+password+space+2** 

Tracker response: **sensitivity ok** 

Example: **sensitivity123456 2** 

**Third level:** Alarm will be triggered by severe vibration.

SMS command: **sensitivity+password+space+3**  Tracker response: **sensitivity ok**  Example: **sensitivity123456 3**

### <span id="page-16-0"></span>**7.18 Check Status**

SMS command: check+password Reply: Power, Battery, GPS signal, ACC, GSM signal, GPRS, APN, UP, IP, Port etc Example: check123456 Tracker response: Power: ON/OFF Battery: 100% GPRS: ON/OFF GPS: OK/NO GPS ACC: OFF/ON GSM Signal: 1-32 (The higher, the better) APN: cmnet IP: 104.250.138.146 PORT: 9000 Arm: OFF/ON

### <span id="page-16-1"></span>**7.19 Check IMEI**

SMS command: imei+password Tracker response: xxxxxxxxxxxxxxx (A 15 digits IMEI of your device) Example: imei123456

### <span id="page-16-2"></span>**7.20 Local time setting**

Tracker works in the local time zone by default. If you find that the time zone is incorrect, you can configure the time zone SMS command: time+space+zone+password+space+time zone value Tracker responds: time ok Example: time zone123456 8

### <span id="page-16-3"></span>**7.21 Reset Hardware**

SMS Command: reset+password Tracker Response: reset ok Example: reset123456

### <span id="page-17-0"></span>**7.22 TCP / UDP switch**

SMS command to switch to TCP mode: GPRS+password,0,0 (TCP mode is the default one) SMS command to switch to UDP mode: GPRS+password,1,1 Tracker response: GPRS OK! Example: GPRS123456,0,0 GPRS123456,1,1

### <span id="page-17-1"></span>**7.23 SMS mode**

Switch to SMS mode will disconnect the GPRS connection for live tracking. SMS command: SMS+password Tracker response: SMS OK! ( It means it has been switched to SMS mode.) Example: SMS123456

### <span id="page-17-2"></span>**7.24 Configure SMS monitoring center number**

SMS command: centernum+password+space+phone number

Tracker response: centernum ok

After the SMS monitoring center number is successfully set, the SMS reported by the positioning strategy will be sent to this number.

If the monitoring center number needs to receive the alarm notification message, please set this number as an authorized number too.

Cancel SMS monitoring center number

SMS command: nocenternum+password

Tracker response: nocenternum ok

<span id="page-17-3"></span>Example: nocenternum123456

### **7.25 Configure GPRS heartbeat package interval**

The default heartbeat interval to keep GPRS connection alive is 100 seconds; you can change it if necessary, but please be kindly informed that if the time interval is too long, it may cause GPRS disconnection.

SMS command: **heartbeat+password+space+time interval**

Tracker response: **heartbeat ok**

Example: **heartbeat123456 120** 

Note: (123456 means tracker's password, 120 means the interval.)

The minimum interval is 60 seconds, and tracker will continue to send heartbeat every 60 seconds if you configure it less than 60 seconds.

### <span id="page-18-0"></span>**7.26 Initialization**

If the tracker cannot work properly, you can send command to initialize it to return to default factory settings.

SMS command: **begin+password** Tracker response: **begin ok** Example: **begin123456**

### <span id="page-18-1"></span>**8. CAUTIONS**

Please be sure to follow when using:

1. Keep the tracker used in a dry environment. The humid environment can easily damage internal circuits.

- 2. Please do not put it in a dusty environment.
- 3. Do not put the tracker in overheated or overcooled places.
- 4. Handle carefully. Don't vibrate or shake it violently.
- 5. Please clean with a dry cloth, do not use chemicals and detergents.
- 6. Please do not paint the device; this may lead to internal circuit failure.
- 7. Do not disassemble the device.

8. Please read the user manual carefully before installation and operation, and understand voltage range. Otherwise, it won't work properly or damage the tracker.

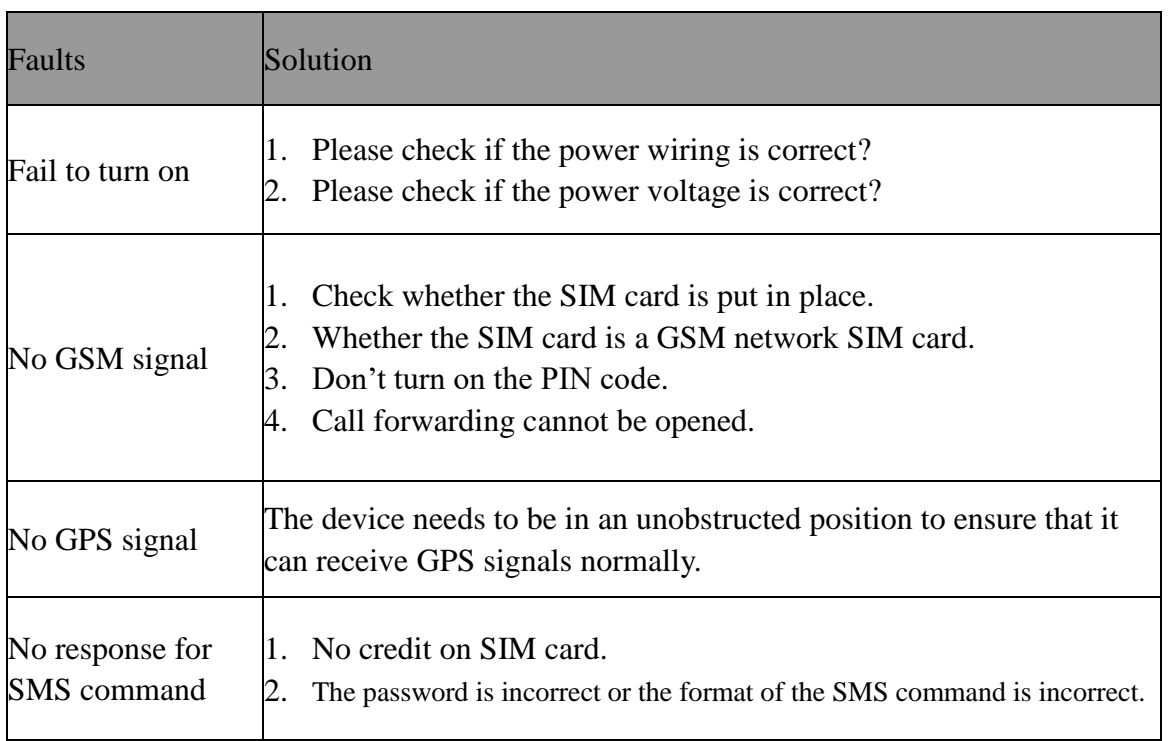

## <span id="page-18-2"></span>**9. TROUBLESHOOTING**

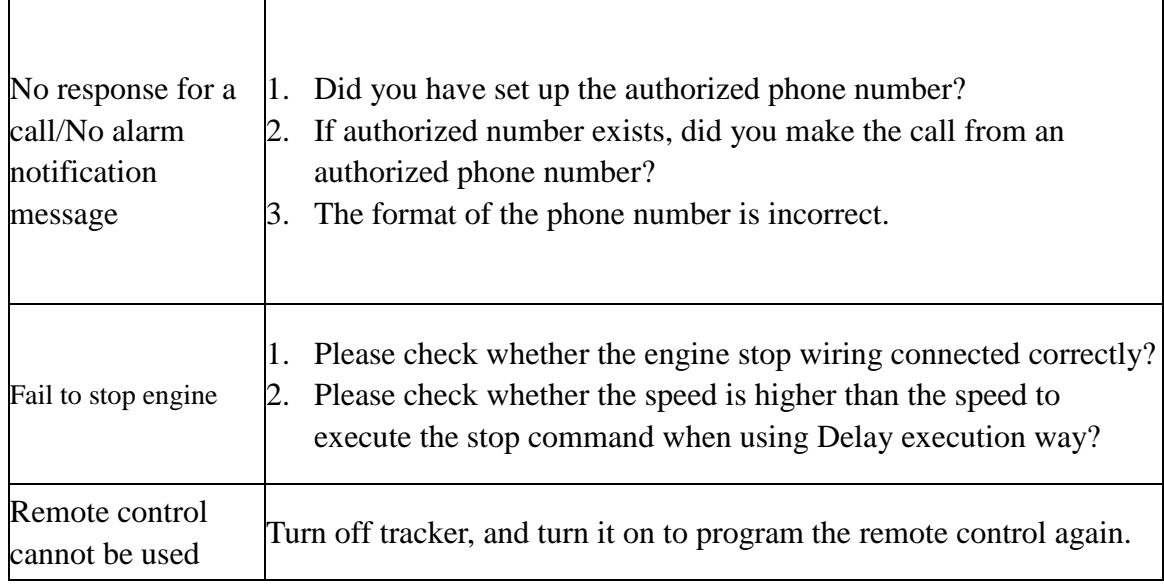

Manufacture: Shenzhen Coban Electronics Co.,LTD Address:602 &702, Bldg. C2, Xinqiao Industrial Park, Tongfuyu Industrial Area, Xinhe Avenue, Gonghe Community, Shajing Sub-District, Bao'an District, Shenzhen, Guangdong, China

#### FCC Warning

Any Changes or modifications not expressly approved by the party responsible for compliance could void the user's authority to operate the equipment.

This device complies with part 15 of the FCC Rules. Operation is subject to the following two conditions: (1) This device may not cause harmful interference, and (2) this device must accept any interference received, including interference that may cause undesired operation.

This equipment has been tested and found to comply with the limits for a Class B digital device, pursuant to part 15 of the FCC Rules. These limits are designed to provide reasonable protection against harmful interference in a residential installation. This equipment generates, uses and can radiate radio frequency energy and, if not installed and used in accordance with the instructions, may cause harmful interference to radio communications. However, there is no guarantee that interference will not occur in a particular installation. If this equipment does cause harmful interference to radio or television reception, which can be determined by turning the equipment off and on, the user is encouraged to try to correct the interference by one or more of the following measures:

—Reorient or relocate the receiving antenna.

—Increase the separation between the equipment and receiver.

—Connect the equipment into an outlet on a circuit different from that to which the receiver is connected.

—Consult the dealer or an experienced radio/TV technician for help.

#### FCC Radiation Exposure Statement:

This equipment complies with FCC radiation exposure limits set forth for an uncontrolled environment .This equipment should be installed and operated with minimum distance 20cm between the radiator& your body.